## OBTAINING AND USING OWNCLOUD ACCOUNT WITH WESTGRID

To transfer files from the field trips to the repository, we will be using an interface called OwnCloud. OwnCloud is very much like DropBox or Google Drive, but allows the files to be stored on a variety of different systems. In our case, we will be storing the files on servers at WestGrid, part of the Compute Canada consortium of academic computing resources. This is a large, secure, robust infrastructure for use by Canadian academic institutions. Researchers outside of Canada that are affiliated with a Canada-based research project are also able to access it, but they need to be sponsored by a Canadian partner.

Therefore, we recommend that every field trip group designate one or two people to upload the material collected by the group. To do that, these people will need to sign up in advance for accounts at Compute Canada. This needs to be done in advance because each application requires manual approval, and can take a few days. We urge every group to designate one or two uploaders at least a couple of weeks before the start of the trip.

Researchers based at Canadian universities can sign up for a Compute Canada account through their home institution, and should check with their campus IT services for details. Non-Canadians should follow the instructions below.

## **1. Sign up for a Compute Canada account, by visiting the following page:** https://ccdb.computecanada.ca/account\_application

a) You will first have to agree to the privacy and information policies and terms of use. The last question asks whether you agree to allow Compute Canada staff to access your data without specific permission; you may leave this as No. Once the form is complete, click Submit.

b) You will then be asked if you have applied for an account before; normally you would say no.

|    | compute calcul<br>canada canada                                                                                                    | English    Français<br>Login |  |  |  |  |  |  |
|----|----------------------------------------------------------------------------------------------------|------------------------------|--|--|--|--|--|--|
| My | / Account + FAQ                                                                                                    |                              |  |  |  |  |  |  |
|    | Compute Canada Account Application         Please read the FAQ before filling in this form. You may only have one account, but may request a new role. See FAQ for details. Please email accounts@computecanada.ca for any issues not covered in the FAQ.         Have you ever applied for a Compute Canada account before? (including recent or unconfirmed applications)         No       Yes |                              |  |  |  |  |  |  |
|    | © 2008-2017 Compute Canada    email webmaster                                                                                                    |                              |  |  |  |  |  |  |

c) Selecting No will present you with an application form. Enter your name and contact details. Note that it is preferable to use an institutional email address (e.g., a university server) rather than a commercial email service such as gmail or Yahoo.

Under Position, non-UBC users should choose **External Collaborator** under Sponsored User (even if they also fit one of the other categories, such as Student).

|                                      | compute calcul canada                                                                                                    | English    Françai<br>Logi |
|--------------------------------------|----------------------------------------------------------------------------------------------------|----------------------------|
| 1y Account - FAQ                     |                                                                                                    |                            |
|                                      |                                                                                                    |                            |
| Compute Canada                       | Account Application                                                                                                    |                            |
| Please read the FAQ before fill      | ing in this form. You may only have one account, but may request a new role. See FAQ for                                                     |                            |
|                                      | ©computecanada.ca for any issues not covered in the FAQ.                                                                                     |                            |
| Have you ever applied for<br>No  Yes | a Compute Canada account before? (including recent or unconfirmed applications)                                                              |                            |
|                                      |                                                                                                    |                            |
| Given Name                           |                                                                                                    |                            |
| Family Name                          |                                                                                                    |                            |
| Email address                        |                                                                                                    |                            |
| Re-enter email address               |                                                                                                    |                            |
|                                      | The use of institutional email addresses is strongly encouraged. Using google or other<br>email services will likely delay your application. |                            |
| Office phone                         |                                                                                                    |                            |
| I prefer correspondence              | ○ in French                                                                                                    |                            |
| A preser correspondencem             |                                                                                                    |                            |
|                                      | -                                                                                                    |                            |
| Institution                          | · · · · · · · · · · · · · · · · · · ·                                                                                                    |                            |
| Department                           | Please spell out the correct department name in full to avoid delays in processing your                                                      |                            |
|                                      | application.                                                                                                    |                            |
| Position                             | Principal Investigator     Adjunct Faculty                                                                                                   |                            |
|                                      | Faculty 2                                                                                                    |                            |
|                                      | Librarian ??<br>Industry / Government PI                                                                                                    |                            |
|                                      | For-profit Principal Investigator 2                                                                                                    |                            |
|                                      | <ul> <li>Not-for-profit Principal Investigator 2</li> <li>Sponsored User</li> </ul>                                                          |                            |
|                                      | O Undergraduate Student 😧                                                                                                    |                            |
|                                      | Master's Student     Doctoral Student                                                                                                    |                            |
|                                      | Postdoctoral Fellow                                                                                                    |                            |
|                                      | External Collaborator (or Visiting Faculty) 😮                                                                                                |                            |
|                                      | Researcher 2     Non-research Staff 2                                                                                                    |                            |
|                                      | Guest 😮                                                                                                    |                            |
|                                      | Compute Canada Staff                                                                                                    |                            |
|                                      | CC Consortium Staff ?     Board Member ?                                                                                                    |                            |
|                                      | Member Representative 2                                                                                                    |                            |
|                                      | Regional Director                                                                                                    |                            |
|                                      |                                                                                                    |                            |
|                                      |                                                                                                    |                            |
| Submit application                   |                                                                                                    |                            |

d) After choosing External Collaborator, a box will pop up to enter a sponsor, identified by a Compute Canada Role Identifier. Please enter Bruce Rusk's CCRI: **fvk-921-01** (the application will not be processed if this is left blank).

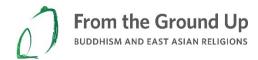

e) Then choose a username and password and click "Submit application,"

| Sompute Canada Account Application         Provide FAG before filling all hits form. You may not have are account, but may request a new role. See FAQ for         Here you care repetited for a Compute Canada account before? (including recent or unconfirmed applications)         * No © Yes         Given Name       Example         Example       Example         Enaily Name       Example Games on Data account before? (including recent or unconfirmed applications)         * To © Yes       Example Games on Data account before? (including recent or unconfirmed applications)         Office plane       Example Games on Data account before? (including recent or unconfirmed applications)         Office plane       Example Games on Data account before? (including recent or unconfirmed applications)         Testion of them       Example Games on Data applications         Office plane       In reach * in English         Institution       Other         Institution       Other         Restore's Student PA       Processarity on Cample Cample                                                                                                    | Account + FAQ                                               | canada cana                                                              | English    Fran<br>da                                                                                      |
|----------------------------------------------------------------------------------------------------|-------------------------------------------------------------|--------------------------------------------------------------------------|----------------------------------------------------------------------------------------------------|
| Spensor          Spensor          Proceeding on the server of the ARQ.          When a subject of a 1 compute Canada account before? (including recent or unconfirmed applications)          If to © Yes                                                                                                    | ompute Canada                                               | Account Application                                                      |                                                                                                    |
| Spensor          Spensor          Proceeding on the server of the ARQ.          When a subject of a 1 compute Canada account before? (including recent or unconfirmed applications)          If to © Yes                                                                                                    | lease read the FAQ before fi                                | ling in this form. You may only have one accou                           | int, but may request a new role. See FAQ for                                                               |
| strem name       Example<br>Email address         Example (Example (Example (Example and Eddresses is strongly encouraged. Using poople or other<br>email services will help obly your splicable.         Office phone       In Erecht * In English         Institution       Other         It prefer correspondence       In French * In English         Institution       Other         Institution       Other         Exercise call during the correct department name in full to avoid delays in processing your<br>epictures of the correct department name in full to avoid delays in processing your<br>epictures of the correct department name in full to avoid delays in processing your<br>epictures of the correct department name in full to avoid delays in processing your<br>epictures of the correct department name in full to avoid delays in processing your<br>epictures of the correct department name in full to avoid delays in processing your<br>epicture of the correct department name in full to avoid delays in processing your<br>epicture of the correct department name in full to avoid delays in processing your<br>epicture of the correct department name in full to avoid delays in processing your<br>epicture of the correct department name in full to avoid delays in processing your<br>epicture of the correct department name in full to avoid delays in processing your<br>epicture of the correct department name in full to avoid delays in processing your<br>epicture of the correct department name in full to avoid delays in processing your<br>epicture of the correct department name in full to avoid delays in processing your<br>epicture of the correct department name in full to avoid delays in processing your<br>epicture of the correct department name in full to avoid delays of the correct department name in full to avoid d                                                                                                    | letails. Please email accounts<br>lave you ever applied for | :@computecanada.ca for any issues not cove                               | red in the FAQ.                                                                                            |
| antity Name       E-sergie         imilial address       E-sergie@c-sergie com         imilial address       E-sergie@c-sergie com         imilial address       E-sergie@c-sergie com         imilial address       E-sergie@c-sergie com         imilial address       E-sergie@c-sergies.com         imilial address       E-sergie@c-sergies.com         imilial address       Imilian         imilial address       Imilian         imilian       Imilian         imilian       Imilian         imilian       Imilian         imilian       Imilian         imilian       Imilian         imilian       Imilian         imilian       Imilian         imiliandian       Imilian         imiliandian       Imilian         imiliandian       Imilian         Imilian       Imilian         Imilian       Imilian         Indicition       Imilian         Indicition       Imilian         Indicition       Imilian         Indicition       Imilian         Indicition       Imilian         Indicition       Imilian         Indicition       Imilian         Indicit                                                                                                    | Siven Name                                                  | Example                                                                  |                                                                                                    |
| Email address Example@Example.com available Example@Example.com available Example@Example.com available Example@Example.com available Example@Example.com available Example@Example.com True use of instatutional email addresses is stooply encouraged. Using goople or other email services all likely relay your application.  Office phone I prefer correspondence In French III English  True use of astatution annee University of Example Disapped and the orrect department name in full to avoid delays in processing your application Provided Investigator Adjunct Paculty Example@Example.com Provided Investigator Disapped Investigator Disapped Disapped Investigator Disapped Disapped Investigator Disapped Disapped Disa                                                                                                    | amily Name                                                  | Example                                                                  |                                                                                                    |
| Re-enter email address       Europeing Example of Institutional enail addresses is showly encouraged. Using poople or other early encouraged. This poople or other early encouraged. This poople or other early encouraged or the encourse of early encouraged. This poople or other early encouraged. This poople or other early encouraged. This poople or other early encouraged. This poople or other early encouraged. This poople or other early encouraged. This poople or other early encouraged. This poople or other early encouraged. This poople or other early encouraged. This poople or other early encouraged or other early encouraged. This poople or other early encouraged. This poople or other early encouraged. This poople or other early encouraged. This poople or other early encouraged. This poople or other early encouraged. This poople or other early encouraged. This poople or other early encouraged. This poople or other early encouraged. This poople or other early encouraged. This poople or otherearly encourage early encourage and the early encourage early enco                                                                                                    |                                                             | Example@Example.com                                                      | available                                                                                                  |
| Note: Note: Section of enable and addresses is strongly encouraged. Using google or other<br>and it envices will likely delay your application.         Office phone         t prefer correspondence         Office phone         trastitution         Other                                                                                                    |                                                             |                                                                          |                                                                                                    |
| typefer correspondence <ul> <li>In French * in English</li> </ul> Trackitution    Institution <ul> <li>Unversity of Eastern Earnyte</li> <li>Department</li> </ul> Principal Investigator <ul> <li>Adjunct Faculty</li> <li>Base solid out the correct department name in full to avoid delays in processing your application.</li> </ul> Provide Investigator <ul> <li>Adjunct Faculty</li> <li>Base solid out the correct department name in full to avoid delays in processing your application.</li> <li>Principal Investigator </li> <li>Adjunct Faculty </li> <li>Base solid Investigator </li> <li>Correct Principal Investigator </li> <li>Sponsored User </li> <li>Undergraduate Student </li> <li>Posticonal Fallow </li> <li>Based Base Student </li> <li>Cortonal Student </li> <li>Posticonal Fallow </li> <li>Researcher </li> </ul> Sponsore  Variants enter the Compute Canada Rale Edentifier (CCRI) of your sponsor or material fallow  Regional Director  Variants enter the Compute Canada Rale Edentifier (CCRI) of your sponsor or material fallow  Regional Director  Variants enter the Compute Canada Rale Edentifier (CCRI) of your sponsor or material fallow  Regional Director  Variants enter the Compute Canada Rale Edentifier (CCRI) of your sponsor or material fallow  Regional Director  Variants enter the Compute Canada Rale Edentifier (CCRI) of your sponsor or material fallow  Regional Director  Variants enter the Compute Canada Rale Edentifier (CCRI) of your sponsor or material fallow  Regional Director  Regional Director  Regional Director  Regional Director  Regional Director  Regional Director  Regional Director  Regional Director  Regional Director  Regional Director  Regional Director  Regional Director  Regional Director  Regional                                                                                                    | Re-enter email address                                      | The use of institutional email addresses is st                           | trongly encouraged. Using google or other<br>on.                                                           |
| Institution<br>Institution name       University of Eastern Example         Department       University of Eastern Example         Department       Principal Investigator<br>Agginetion.         Position       Principal Investigator<br>Agginetion.         Position       Principal Investigator<br>Agginetion.         Position       Principal Investigator<br>Agginetion.         Position       Principal Investigator<br>Compatibility (Covernment PI<br>Industry (Covernment PI<br>Compatibility (Covernment PI<br>Compatibility (Covernment PI<br>Covernmet Control Staff<br>Covernmet Control Staff<br>Covernmet Covev                                                                                                    | Office phone                                                |                                                                          |                                                                                                    |
| Sponsore       Uwersty of Eastern Example         Department       Liversity of Eastern Example         Principal Investigator       Adjunct Faculty         Principal Investigator       Adjunct Faculty         Principal Investigator       Adjunct Faculty         Principal Investigator       Bestigator         Principal Investigator       Bestigator         Principal Investing Pour Insthtutionaluserame in full to exopace an identifier of t                                                                                                    | prefer correspondence                                       | 🔍 in French 🖲 in English                                                 |                                                                                                    |
| Instruction         Department         President         President <tr< td=""><td>nstitution</td><td>Other</td><td>•</td></tr<>                                                                                                    | nstitution                                                  | Other                                                                    | •                                                                                                    |
| Spontment       Exemplary Studes         Department       Rease spell out the correct department name in full to avoid delays in processing your application.         Prosition       Principal Investigator         Adjunct Faculty       Exemplary Studes         Prosition       Principal Investigator         Adjunct Faculty       Executive         Backtry       Covernment PI         For-profit Knincjal Investigator       Sponsored User         Undergraduate Student       Detotral Student         Posticitoral Fellow       External Collaborator (or Visiting Faculty)         Backet a Undergraduate Student       Posticitoral Fellow         Board Member       Posticitoral Fellow         Board Member       Posticitoral Fellow         Board Member       Posticitoral Fellow         Board Member       Posticitoral Fellow         Board Member       Posticitoral Fellow         Board Member       Posticitoral Fellow         Board Member       Posticitoral Fellow         Board Member Representative P       Regional Director         Promatic Total Backtrop Computerandes.col. A CCRI is an identifier of the form abc 123-91.         Viscename And Password       Password must be at least 8 characters in length                                                                                                    |                                                             | University of Eastern Example                                            |                                                                                                    |
| Plase spell out the correct department name in full to avoid delays in processing your application.         Position         Prosition         Adjunct Faculty         Provide         Adjunct Faculty         Provide         Ubrarian         Influstry / Government PI         Proprint Principal Investigator         Sponsored User         Undergraduate Student         Doctoral Student         Doctoral Student         Position         Researcher         Onon-research Staff         Guest Ø         Compute Canada Staff         C C Consortium Staff         Bead Member Ø         Member Representative Ø         Regional Director         You must enter the Compute Canada Role Identifier (CCRI) of your sponsor or supposer or supposer o                                                                                                    |                                                             |                                                                          |                                                                                                    |
| Principal Investigator         Adjunct Faculty         Adjunct Faculty         Faculty         Brauthy         Diabastry / Covernment PI         For-profit Principal Investigator (*)         Not for-profit Principal Investigator (*)         Natsfer's Student         Doctoral Student         Doctoral Student         Doctoral Student         Doctoral Student         Doctoral Student         Doctoral Student         Doctoral Student         Doctoral Student         Board Member (*)         Non-research Staff (*)         Guest (*)         Compute Canada Staff         C C Consortium Staff (*)         Board Member (*)         Member Representative (*)         Regional Director         Vur must enter the Compute Canada Role Identifier (CCRI) of your sponsor or<br>supresent. They will be asked to compute canada.ex/, A CCRI is an identifier of the<br>form aber 123-01.         Use an easily recognizable name between 3 and 8 characters long, such as gonzale8 or rocherda. In some cases, access to commercial software depend<br>on your Compute Canada username matching your institutional username in those cases, the use of your institutional username is encouraged.         Select a username       Password must be at least 8 characters in length. In the case the password is left haracters; in ellowing rules                                                                                                    | Department                                                  | Please spell out the correct department nam                              | ne in full to avoid delays in processing your                                                              |
| Optimized       Adjunct Faculty         Gravitation       Adjunct Faculty         Gravitation       Baculty         Gravitation       Compared Investigator         Supposed User       Not-for-profit Principal Investigator         Undergraduate Student       Master's Student         Doctoral Student       Doctoral Student         Doctoral Student       Doctoral Student         Compute Canada Staff       Guest         Guest       Compute Canada Staff         Cost Consortion Staff @       Bacartor         Bacartor       Non-research Staff         Guest       Compute Canada Staff         Cost Consortion Staff @       Bacartor         Bacartor       Regional Director         You must enter the Compute Canada Role Identifier (CCRI) of your spansor or supervisor. They will be asked to confirm your role. Your spansor can find their CCRI or their lopin page at https://ccdb.computecanada.cal. A CCRI is an identifier of the form abc-123-01.         Username And Password         Desword must be at least 8 characters in length. In the case the password is le than 16 characters, the following rules must also be respected:         Vuser as addictory word         Resenter username         Password must be at least 8 characters in length. In the case the password is le than 16 characters, the fol                                                                                                    |                                                             |                                                                          |                                                                                                    |
| Sponsor      Sponsor      Vour must enter the Compute Canada Role Identifier (CCRI) of your sponsor or supervisor. They will be asked to confirm your role. Your sponsor or supervisor. They will be asked to confirm your role. Your sponsor or supervisor. They will be asked to confirm your role. Your sponsor an find their CCRI of the following role as the task of the role of the following role as the task of the role of the following role as the task of the role of the following role as the task of the role of the following role as the compute canada so the task of the role of the role of the sponsor of supervisor. They will be asked to confirm your role. Your sponsor or supervisor. They will be asked to confirm your role. Your sponsor as find their CCRI of your sponsor or supervisor. They will be asked to confirm your role. Your sponsor as find their CCRI of the following to the role of page as the task of the role of the role of the rol                                                                                                    | Position                                                    |                                                                          |                                                                                                    |
| Ubitraine @ Industry / Government PI For-profit Principal Investigator @ Sponsored User Undergraduate Student @ Matter's Student On Undergraduate Student @ Matter's Student O Postdoctoral Fellow External Collaborator (or Visiting Faculty) @ Researcher @ Non-research Staff @ Guest @ Compute Canada Staff C C Consortium Staff @ Bearcher @ Non-research Staff @ Guest @ Compute Canada Staff C C Consortium Staff @ Bearcher @ Particular Member @ Regional Director You must enter the Compute Canada Role Identifier (CCRI) of your sponsor or supervisor. They will be asked to confirm your role. Your sponsor or supervisor. They will be asked to confirm your role. Your sponsor or supervisor. They will be asked to confirm your role. Your sponsor or supervisor. They will be asked to confirm your role. Your sponsor or supervisor. They will be asked to confirm your role. Your sponsor or supervisor. They will be asked to confirm your role. Your sponsor or supervisor. They will be asked to confirm your role. Your sponsor can find their CCRI of number of the form abc-123-01. Username And Password Username And Password Select a username Re-enter username Select a password Select a password                                                                                                    |                                                             | Faculty 2                                                                |                                                                                                    |
| For-profit Principal Investigator             Sponsored User             Undergraduate Student             Undergraduate Student             Undergraduate Student             Dotoral Student             Dotoral Student             Dotoral Student             Postdoctoral Fellow             External Collaborator (or Visiting Paculty)             External Collaborator (or Visiting Paculty)             External Collaborator (or Visiting Paculty)             Statematic Compute Canada Staff             C Consortium Staff             C C Consortium Staff             C C C Consortium Staff             C C C Consortium Staff             C C C Consortium Staff             Consortime Staff                                                                                                    |                                                             | 🔍 Librarian 🕢                                                            |                                                                                                    |
| Not-for-profit Principal Investigator      Sponsored User     Undergraduate Student     Dottral Student     Dottral Student     Postdoctral Fellow     External Collaborator (or Visiting Faculty)     Researcher     Our research Staff     Compute Canada Staff     Compute Canada Staff     Coc Consortium Staff     Board Member @     Member Representative @     Regional Director     Sponsor     Vour must enter the Compute Canada Role Identifier (CCRI) of your sponsor or     supervisor. They will be asked to confirm your role. Your sponsor or     supervisor. They will be asked to confirm your role. Your sponsor or     supervisor. They will be asked to confirm your role. Your sponsor or     supervisor. They will be asked to confirm your role. Your sponsor or     supervisor. They will be asked to confirm your role. Your sponsor or     supervisor. They will be asked to confirm your role. Your sponsor can find their CCRI     on your Compute Canada usemame matching your institutional username; in those cases, the use of your institutional username is encouraged.  Vese an easily recognizable name between 3 and 8 characters long, such as gonzale8 or rocherda. In some cases, access to commercial software depend     on your Compute Canada usemame matching your institutional username; in those cases, the use of your institutional username is encouraged.  Vese an easily recognizable name between 3 and 8 characters long, such as gonzale8 or rocherda. In some cases, access to commercial software depend     on your Compute Canada username matching your institutional username; in those cases, the use of your institutional username is encouraged.  Select a username     Re-enter username     Select a password     Low case     Low case                                                                                                    |                                                             |                                                                          |                                                                                                    |
| Sponsore User<br>Undergraduate Student<br>Dactoral Student<br>Dectoral Student<br>Dector Student<br>Dector Student<br>Dector Stu |                                                             |                                                                          |                                                                                                    |
| Master's Student Doctoral Student Postdoctoral Felow External Collaborator (or Visiting Faculty) External Collaborator (or Visiting Faculty) Researcher @ Non-research Staff @ Compute Canada Staff C C C consortium Staff @ Board Member @ Hember Representative @ Regional Director Sponsor You must enter the Compute Canada Role Identifier (CCRI) of your sponsor or supervisor; They will be asled to confirm your role, Your sponsor or supervisor; They will be asled to confirm your role, Your sponsor can find their CCRI on their login page at https://ccdb.computecanada.ca/. A CCRI is an identifier of the form abc-123-01. Use an easily recognizable name between 3 and 8 characters long, such as gonzale8 or rocherda. In some cases, access to commercial software depend on your Compute Canada usemame matching your institutional usemame is encouraged. Select a usemame Select a usemame Select a usemame Select a usemame Select a usemame Select a password Select a usemame Select a usemame Select                                                                                                    |                                                             | Sponsored User                                                           |                                                                                                    |
| Doctoral Student     Postdoctoral Fellow     External Collaborator (or Visiting Faculty)     External Collaborator (or Visiting Faculty)     Researcher     Non-research Staff     Guest @     Compute Canada Staff     Guest @     Compute Canada Staff     Guest @                                                                                                    |                                                             |                                                                          |                                                                                                    |
| Postdoctoral Fellow     Postdoctoral Fellow     P                                                                                                    |                                                             |                                                                          |                                                                                                    |
| External Collaborator (or Visiting Faculty)     Conserver in the search of the search of the se                                                                                                    |                                                             |                                                                          |                                                                                                    |
| Research er      Research er      R                                                                                                    |                                                             |                                                                          | tv) 😰                                                                                                    |
| Non-research Staff      Guest      Compute Canada Staff     Guest      Compute Canada Staff     Guest      Reventer was a constraint of the staff      Guest      Select a usemane     Select a password     Select a password     Select a p                                                                                                    |                                                             |                                                                          |                                                                                                    |
| Compute Canada Staff C. CC consortium Staff Board Member @ C. CC consortium Staff Board Member @ Member Representative @ Regional Director Regional Director Vour must enter the Compute Canada Role Identifier (CCRI) of your sponsor or supervisor. They will be asked to confirm your role. Your sponsor can find their CCRI on their login page at https://Ccdb.computecanada.ca/. A CCRI is an identifier of the form abc-123-01.  Use an easily recognizable name between 3 and 8 characters long, such as gonzale8 or rocherda. In some cases, access to commercial software depend on your Compute Canada usemame matching your institutional usemame; in those cases, the use of your institutional usemame is encouraged.  Select a usemame Re-enter usemame Re-enter usemame Negetive and the set of the following four types of characters: Nust not use a dictionary word Nust case a dictionary word Nuse case Uppercase Uppercase Up                                                                                                    |                                                             | Non-research Staff                                                       |                                                                                                    |
| C C Consortium Staff      C C Consortium Staff      C C Consortium Staff      C C Consortium Staff      C C Consortium Staff      C C Consortium Staff      C C Consortium Staff      C C Consortium Staff      C C C Consortium Staff      C C C Consortium Staff      C C C Consortium Staff      C C C C C C C C C C C C C C C C                                                                                                    |                                                             | Guest 😮                                                                  |                                                                                                    |
| Sponsor     Sponsor     Vou must enter the Compute Canada Role Identifier (CCRI) of your sponsor or     supervisor. They will be asked to confirm your role. Your sponsor can find their CCRI     or supervisor. They will be asked to confirm your role. Your sponsor can find their CCRI     or supervisor. They will be asked to confirm your role. Your sponsor can find their CCRI     or supervisor. They will be asked to confirm your role. Your sponsor can find their CCRI     or supervisor. They will be asked to confirm your role. Your sponsor can find their CCRI     or supervisor. They will be asked to confirm your role. Your sponsor can find their CCRI     or and their login page at https://ccdb.computecanada.ca/. A CCRI is an identifier of the     form abc-123-01.                                                                                                    |                                                             |                                                                          |                                                                                                    |
| Pegional Director     You must enter the Compute Canada Role Identifier (CCRI) of your sponsor or     supervisor. They will be asked to confirm your role. Your sponsor can find their CCRI     or supervisor. They will be asked to confirm your role. Your sponsor can find their CCRI     or supervisor. They will be asked to confirm your role. Your sponsor can find their CCRI     or supervisor. They will be asked to confirm your role. Your sponsor can find their CCRI     or supervisor. They will be asked to confirm your role. Your sponsor can find their CCRI     or supervisor. They will be asked to confirm your role. Your sponsor can find their CCRI     or supervisor. They will be asked to confirm your role. Your sponsor can find their CCRI     or additional sponsor can find their CCRI     or additional sponsor can be added to the following four types of     characters:     or sponsor can use the can dictionary word     or additionary word     or additionary word     or additionary word     or additionary word     or additionary word     or additionary word     or additionary word     or additionary word     or additionary word     or additionary word     or additionary word     oreadditionary     oreadditis     or wowercase     or wowercase                                                                                                    |                                                             |                                                                          |                                                                                                    |
| Pour most enter the Compute Canada Bade Identifier (CCRI) of your spancer or<br>Supervisor. They will be abled to confirm your role. Your spancer can find their CCRI<br>or heir login page at https://ccdb.computecanada.ca/. A CCRI is an identifier of the<br>form abc-123-01.     Use an easily recognizable name between 3 and 8 characters long, such as gonzale8 or rocherda. In some cases, access to commercial software depend<br>on your Compute Canada username matching your institutional username; in those cases, the use of your institutional username is encouraged.     Select a username     Re-enter username     Select a password     word compute canada username is than 16 characters; the following rules must also be respected:         • Must not use a dictionary word         • Sources         • Uppercase         • Uppercase         • Uppercase         • Uppercase         • Numbers                                                                                                    |                                                             |                                                                          |                                                                                                    |
| You must enter the Compute Canada Role Identifier (CCRI) of your sponsor or supervisor. They will be asked to confirm your one's. Your sponsor and find their CCRI on their login page at https://ccdb.computecanada.ca/. A CCRI is an identifier of the form abc-123-01.         Username And Password         Use an easily recognizable name between 3 and 8 characters long, such as gonzale8 or rocherda. In some cases, access to commercial software depend on your Compute Canada username matching your institutional username; in those cases, the use of your institutional username is encouraged.         Select a username                                                                                                    |                                                             | Regional Director                                                        |                                                                                                    |
| supervisor. They will be asked to confirm your role. Your sponsor can find their CCRI on their looping page at https://ccdb.computecanada.ca/. A CCRI is an identifier of the form abc-123-01.         Username And Password         Use an easily recognizable name between 3 and 8 characters long, such as gonzale8 or rocherda. In some cases, access to commercial software depend on your Compute Canada username matching your institutional username; in those cases, the use of your institutional username is encouraged.         Select a username       Password must be at least 8 characters in length. In the case the password is le than 16 characters, the following rules must also be respected:         Select a username       Nust not use a dictionary word         Select a password       • Nust not use three out of four of the following four types of characters:         Select a password       • Lowercase         • Uppercase       • Uppercase                                                                                                    | Sponsor                                                     |                                                                          |                                                                                                    |
| on their login page at https://ccdb.computecanada.ca/. A CCRI is an identifier of the form abc-123-01. Use an easily recognizable name between 3 and 8 characters long, such as gonzale8 or rocherda. In some cases, access to commercial software depend on your Compute Canada username matching your institutional username; in those cases, the use of your institutional username is encouraged. Select a username Re-enter username Password must be at least 8 characters in length. In the case the password is le than 16 characters, the following rules must also be respected: • Must not use a dictionary word • Lowercase • Uppercase • Uppercase • Numbers                                                                                                    |                                                             | supervisor. They will be asked to confirm you                            | ur role. Your sponsor can find their CCRI                                                                  |
| Use an easily recognizable name between 3 and 8 characters long, such as gonzale8 or rocherda. In some cases, access to commercial software depend<br>on your Compute Canada username matching your institutional username; in those cases, the use of your institutional username is encouraged.           Select a username         Password must be at least 8 characters in length. In the case the password is le<br>than 16 characters, the following rules must also be respected:           Select a password         • Must not use a dictionary word           Select a password         • Passwords must use three out of four of the following four types of<br>characters:           Re-enter password         • Uppercase                                                                                                    |                                                             | on their login page at https://ccdb.computed<br>form <b>abc-123-01</b> . | canada.ca/. A CCRI is an identifier of the                                                                 |
| Use an easily recognizable name between 3 and 8 characters long, such as gonzale8 or rocherda. In some cases, access to commercial software depend<br>on your Compute Canada username matching your institutional username; in those cases, the use of your institutional username is encouraged.           Select a username         Password must be at least 8 characters in length. In the case the password is le<br>than 16 characters, the following rules must also be respected:           Select a password         • Must not use a dictionary word           Select a password         • Passwords must use three out of four of the following four types of<br>characters:           Re-enter password         • Uppercase                                                                                                    |                                                             |                                                                          |                                                                                                    |
| on your Compute Canada username matching your institutional username; in those cases, the use of your institutional username is encouraged.         Select a username       Password must be at least 8 characters in length. In the case the password is le than 16 characters, the following rules must also be respected:         Select a password       Must not use a dictionary word         Re-enter password       Passwords must use three out of four of the following four types of characters:         a Uppercase       Uppercase         a Numbers       Numbers                                                                                                    | Jsername And Pass                                           | sword                                                                    |                                                                                                    |
| Re-enter username       Password muss be at least a characters in length. In the case the password is let than 16 characters, the following rules must also be respected:         Select a password       Must not use a dictionary word         Re-enter password       Must not use a dictionary word         Re-enter password       • Lowercase         • Uppercase       • Uppercase         • Numbers       • Numbers                                                                                                    |                                                             |                                                                          |                                                                                                    |
| Re-enter username       than 16 characters, the following rules must also be respected:         Select a password       Must not use a dictionary word         Re-enter password       Passwords must use three out of four of the following four types of characters:         0       Uppercase         0       Numbers                                                                                                    | Select a username                                           |                                                                          | Password must be at least 8 characters in length. In the case the naceword is lace                         |
| Select a password <ul> <li>Passwords must use three out of four of the following four types of characters:             <ul></ul></li></ul>                                                                                                    | Re-enter username                                           |                                                                          | than 16 characters, the following rules must also be respected:                                            |
| e-enter password     o Lowercase     o Uppercase     Numbers                                                                                                    | Select a password                                           |                                                                          | <ul> <li>Passwords must use three out of four of the following four types of</li> </ul>                    |
| Numbers                                                                                                    | Re-enter password                                           |                                                                          | Lowercase     Uppercase                                                                                    |
| Strength: 0         • Special characters such as !@#\$%^&*()_+ ~-=`{}[]:";'<>?           or space                                                                                                    | Strength: 0                                                 |                                                                          | <ul> <li>Numbers</li> <li>Special characters such as !@#\$%^&amp;*()_+ ~-=`{}[]:";'&lt;&gt;?,./</li> </ul> |
|                                                                                                    |                                                             |                                                                          |                                                                                                    |

f) You will be sent an email (at the institutional address entered above) to confirm your contact details. **Click the link** in that email to finalize the application.

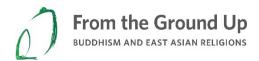

Within 2-3 business days you should receive a second email with the subject line "Compute/Calcul Canada: New role approved." This indicates that your Compute Canada account has been created.

**2. Create an account in the WestGrid** (the part of Compute Canada at which our servers are located). In the confirmation email from Compute Canada there should be a link as follows:

You may apply for consortium accounts here:

https://ccdb.computecanada.ca/me/facilities

a) Follow that link (or the one above) to sign in to Compute Canada. You will be presented with a list of consortia; click the Apply button beside WestGrid (the last entry):

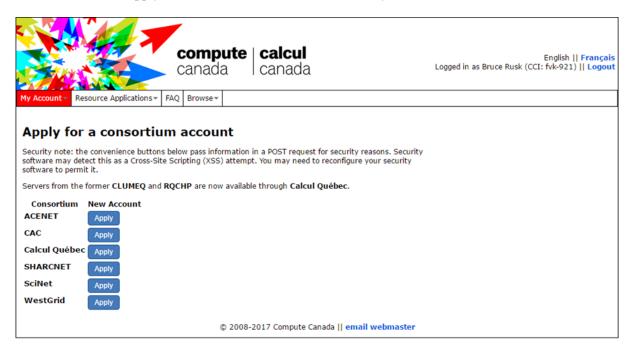

Once you have applied, your application will need to be approved manually by the Database Coordinator (Bruce Rusk) and by UBC. This should happen with 2 business days.

b) When it is complete, you will receive a confirmation email, meaning that your account is ready to use.

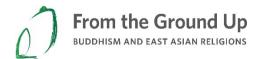

## Using OwnCloud: Instructions for FROGBEAR Uploaders

After you have created Compute Canada and WestGrid accounts, you will be able to use OwnCloud to share files with the UBC staff who will be receiving the files and adding them to the repository.

To access OwnCloud, go to the following URL: https://owncloud.westgrid.ca/

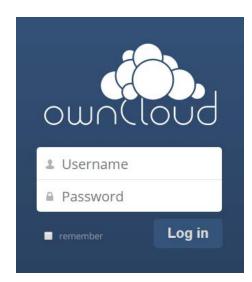

You will see the following login prompt:

Enter the WestGrid credentials you created (your username is not your email address, but the username you chose).

After logging in, you will see a list of folders to which you have access. These include folders you have created yourself and those others have shared with you. It will look something like this:

| Files 🔻            |                        | ٩                         |        | Bruce Rusk (barusk) 🔻 |
|--------------------|------------------------|---------------------------|--------|-----------------------|
| All files          | 1 New 1                |                           |        |                       |
| Favorites          | Name 🔺                 |                           | Size   | Modified              |
| Shared with you    | Documents              |                           | 35 kB  | 3 months ago          |
| Shared with others | FROGBEAR Other Uploads | < Shared                  | 0 kB   | 5 days ago            |
| Shared by link     | FROGBEAR Repository    | 🔩 Shared                  | 0 kB   | 5 days ago            |
|                    | Photos                 |                           | 663 kB | 3 months ago          |
|                    | testing                | ≼ Victoria Baker (bakerv) | 84 kB  | 7 days ago            |
|                    | 5 folders              |                           | 782 kB |                       |
|                    |                        |                           |        |                       |
|                    |                        |                           |        |                       |
| Deleted files      |                        |                           |        |                       |
| ¢                  |                        |                           |        |                       |
|                    |                        |                           |        |                       |

The following icon indicates a file or folder that is being shared:

Through the menu on the left-hand side of the screen, you can choose to view folders and files that others have shared with you or those that you have shared with others.

Once a user has been registered as an uploader for a given trip, we will provide access to two folders for uploads: one for uploads intended for the repository and one for other uploads (such as material that can be used for project publicity, but not intended to become part of the permanent research repository).

To open a folder, click on its name. Once you have opened a folder, you can create a new folder by clicking the word New on the top bar and choosing Folder:

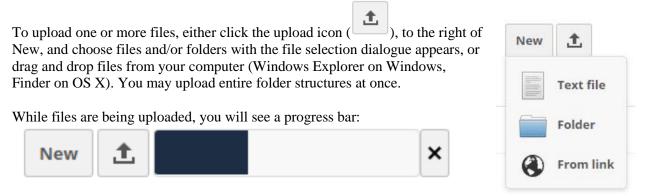

Wait until the progress bar reaches the end and disappears before closing the browser window, or the files will not completely upload.